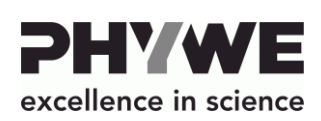

Robert-Bosch-Breite 10 D–37079 Göttingen

Telefon +49 (0) 551 604–0 Fax +49 (0) 551 604–107 E-mail info@phywe.de Internet www.phywe.com

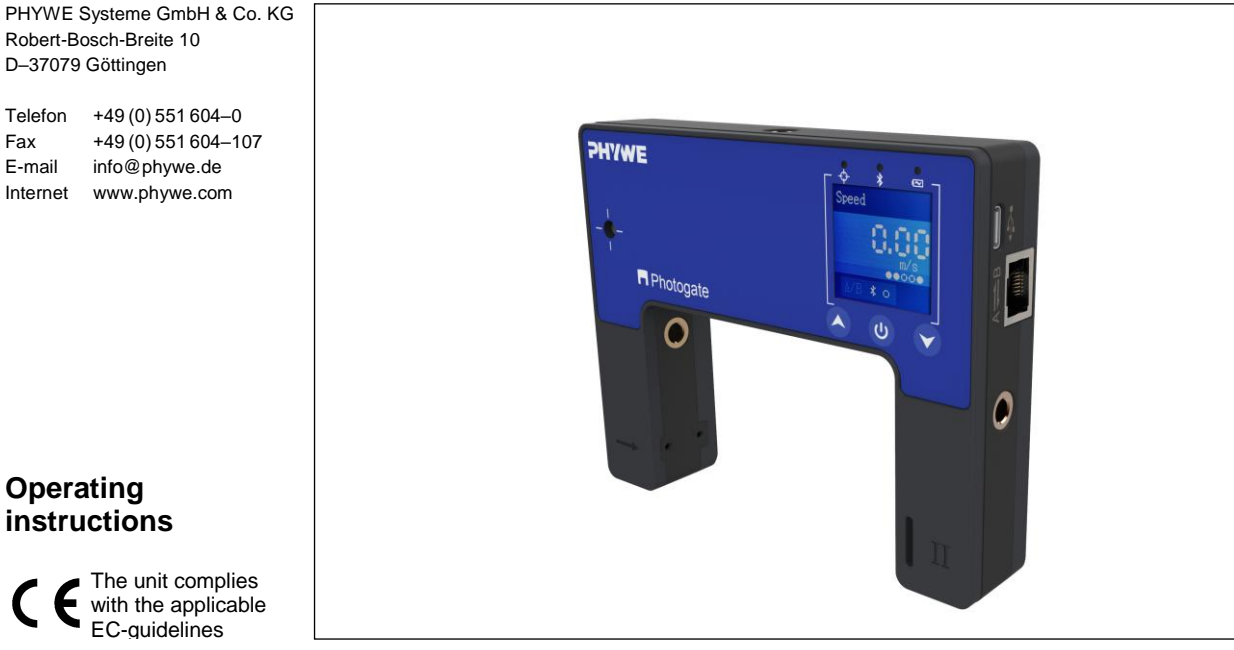

Fig. 1: 12945-00 Cobra SMARTsense Dual Photogate

**TABLE OF CONTENTS**

The unit complies The unit complies<br>with the applicable EC-guidelines

- **1 [SAFETY PRECAUTIONS](#page-0-0)**
- **2 [PURPOSE AND CHARACTERISTICS](#page-0-1)**
- **3 [FUNCTIONAL AND OPERATING ELEMENTS](#page-1-0)**
- **4 [NOTES ON OPERATION](#page-1-1)**
- **[5 HANDLING](#page-1-2)**

**Operating instructions**

- **6 [TECHNICAL DATA](#page-2-0)**
- **7 [SCOPE OF DELIVERY](#page-2-1)**
- **8 [ACCESSORIES](#page-3-0)**
- **[9 CONFORMITY](#page-3-1)**
- **10 [DISPOSAL](#page-3-2)**

# <span id="page-0-0"></span>**1 SAFETY PRECAUTIONS**

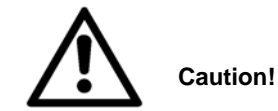

- Carefully read these operating instructions completely before operating this instrument. This is necessary to avoid damage to it, as well as for user-safety.
- Only use the instrument for the purpose for which it was designed.
- Only use the instrument in dry rooms in which there is no risk of explosion.
- Protect the instrument from dust, moisture and vapours. Use a slightly moist lint-free cloth to clean the instrument. Do not use aggressive cleaning agents or solvents.
- Take care that no liquid penetrates in through the housing openings, as such penetration would result in damage to Sensor.
- <span id="page-0-1"></span>Do not open the unit.

## **2 PURPOSE AND CHARACTERISTICS**

The sensor is used to measure kinematic physical quantities such as time, movement, speed and acceleration. The measured values are transmitted via Bluetooth or USB to any end devices such as tablets, smartphones etc.

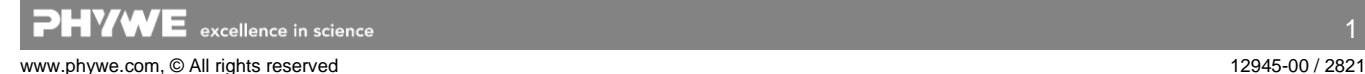

# <span id="page-1-0"></span>**3 FUNCTIONAL AND OPERATING ELEMENTS**

#### **3.1 Operating elements**

The sensor has a power button, two arrow keys for navigation and 3 LEDs whose function is described below.

### *Function of the power button*

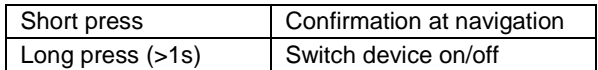

### **Function of the up-button**

Call up the menu, navigate up

### **Function of the down-button**

Call up the menu, navigate down

# *Laser detection LED*

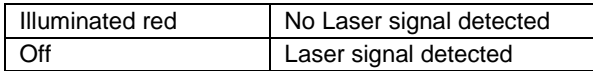

## *Bluetooth-LED*

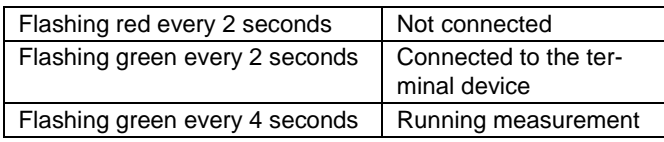

# *Battery charge LED*

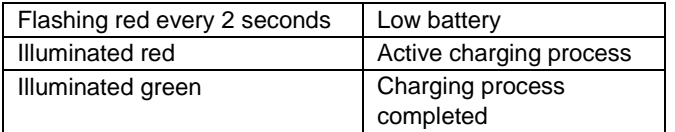

## **3.2 Functional elements**

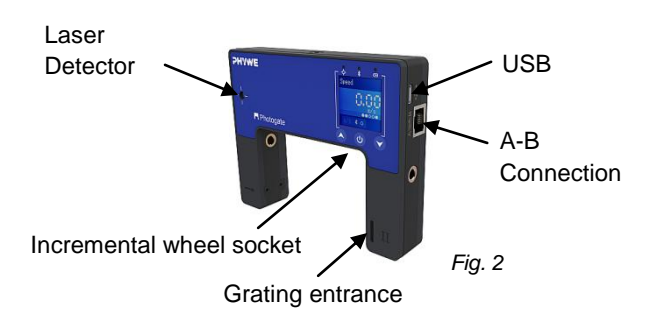

## **3.3 USB port**

The battery, which is permanently installed in the sensor, is charged via the type C USB port. Furthermore, communication with a computer takes place via this interface

## **3.4 Connection interface**

2 Photogates can be connected together. Use the supplied RJ-45 cable for the connection. After plugging in the cable and switching on a device, you will be asked to specify which device is "A" and which device is "B". The confirmation is made by briefly pressing the power button .

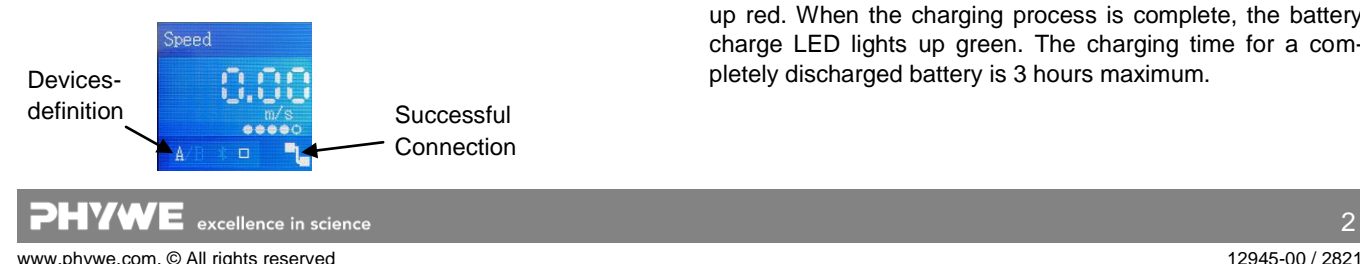

### **3.5 Laser receiver**

If a laser pointer is aligned with the receiver, the laser detection LED (see 3.1) will signal this. An interruption of the laser beam is now detected and evaluated accordingly by the device. (see modes in chapter 5.2)

### **3.6 Gittereingang**

Here the grating can be threaded in. With the help of the grating, continuous data acquisition can be carried out, e.g. for drop tests.

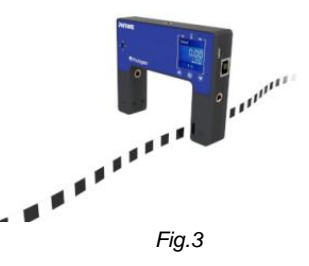

## **3.7 Incremental wheel base (only in 12945-01)**

Fit the base to the housing of the photogate using the screw provided (Fig.4) and then push the incremental wheel onto the base until a click is heard (Fig.5).

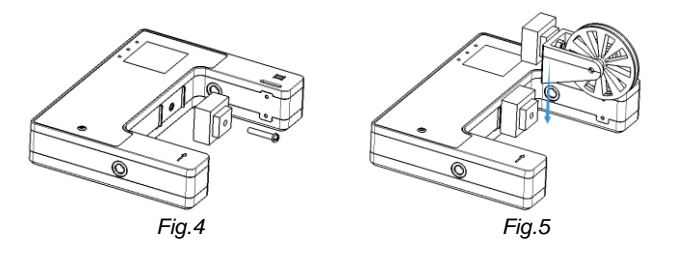

# <span id="page-1-1"></span>**4 NOTES ON OPERATION**

This device fulfils all of the technical requirements that are compiled in current EC guidelines. The characteristics of this product qualify it for the CE mark.

This instrument is only to be put into operation under specialist supervision in a controlled electromagnetic environment in research, educational and training facilities (schools, universities, institutes and laboratories).

The individual connecting leads are each not to be longer than 2 m.

The instrument can be so influenced by electrostatic charges and other electromagnetic phenomena (HF, bursts, indirect lightning discharges) that it no longer works within the given specifications. Carry out the following measures to reduce or eliminate the effect of such disturbance: Ensure potential equalization at the PC (especially with Laptops). Use screening. When a total failure of the instrument occurs, unplug it and plug it back in again for a reset.

# <span id="page-1-2"></span>**5 HANDLING**

This section describes the start-up of the sensor and the recording of measurement data. Please read this section thoroughly in order to avoid failures or operating errors.

#### **5.1 Charging process**

Use a USB-C cable to connect the sensor to a computer or USB charger (not included).

During the charging process, the battery charge LED lights up red. When the charging process is complete, the battery charge LED lights up green. The charging time for a completely discharged battery is 3 hours maximum.

2

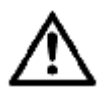

Disconnect the charger at the latest four hours after the completion of the charging process. Otherwise, the service life of the battery may be negatively affected.

### **5.2 Start-up**

## **Use without software / App**

Switch on the sensor by pressing and holding the power button for more than 3s. The start screen is now displayed.

Measuring mode Speed Available light barriers From left to right: Device A gate 1, gate 2 Device B gate 1, gate 2  $\Box$ Laser receiver Measurement start/stop  $(\bigcirc \Box)$ Bluetooth connection

A measurement can be started  $(\bigcap)$  or stopped  $(\bigcap)$  by pressing the power button  $\mathbf{\Theta}$ .

Press the arrow keys  $\triangle\heartsuit$  to access the selection of modes or settings. The modes are also confirmed by pressing the power button  $\mathbf{\Theta}$ .

The following modes can be selected:

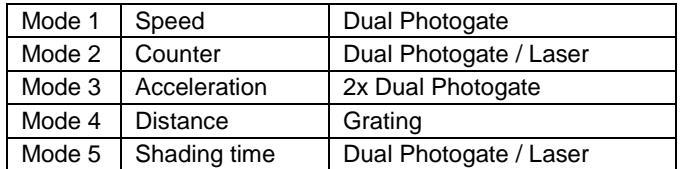

#### **Measured value recording**

A measurement can be started  $(\bigcap)$  or stopped  $(\bigcap)$  by pressing the power button  $\mathcal{U}$ .

#### **Use with software / App**

Switch the sensor on by pressing the on-button for more than 3 seconds. The Bluetooth LED lights up red. Start the measureApp application and select the sensor.

A 9-digit code is printed on the back of the sensor (Fig.6). The last 4 digits of the code are displayed as sensor designation in the software (Fig.7). This enables an exact assignment of the sensors with the software.

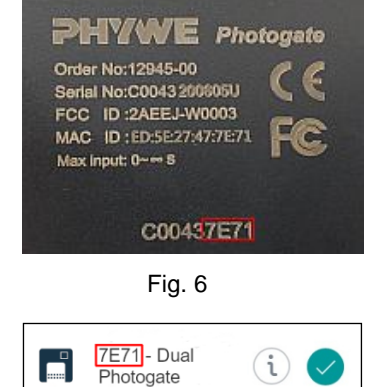

*Fig. 7*

#### <span id="page-2-0"></span>**Selection of the sensor via the Bluetooth interface**

Make sure that the Bluetooth interface is activated on the terminal device (PC/Tablet/Smartphone) and that the software is allowed to access the interface.

After the sensor has been selected in the software, the LED flashes green to indicate that the connection has been established correctly. After the sensor has been coupled with the software, the sensor is no longer visible to other users in the software, and therefore can no longer be selected.

If the sensor is switched on and not connected, it switches off automatically after 5 minutes.

#### **Selection of the sensor via the USB interface**

For this purpose the sensor must be plugged into the USB port of the end device. It is not necessary to switch on the sensor. The sensor is automatically recognized and displayed. It can be selected and connected directly.

#### **6 TECHNICAL DATA**

Operating temperature range: 5 - 40°C Rel. humidity < 80%

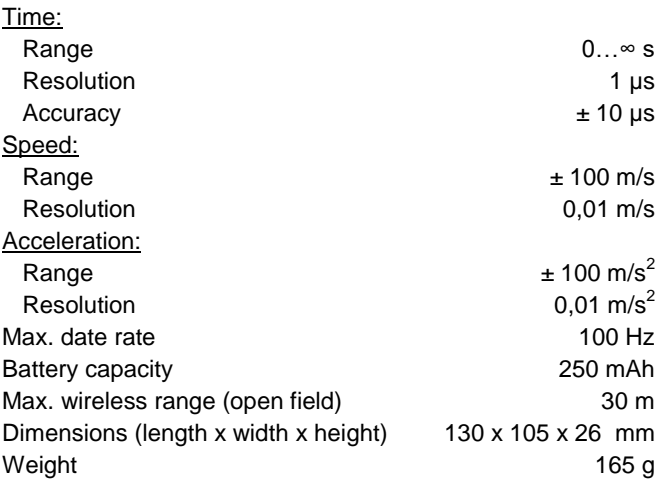

### <span id="page-2-1"></span>**7 SCOPE OF DELIVERY**

## **The scope of delivery 12945-00 includes:**

- Cobra SMARTsense Dual Photogate 12945-00
- USB-connecting cable type C
- RJ-45 connecting cable
- 2x Grating
- Threaded rod (length 10cm)
- Operating instructions

#### **The scope of delivery 12945-01 includes:**

- 2x knurled screw
- 2x mounting brackets for track mounting
- Incremental Base socket (clamping socket)
- Incremental wheel
- Operating instructions

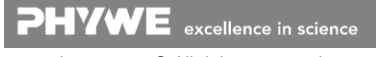

# <span id="page-3-0"></span>**8 ACCESSORIES**

The following accessories are available:

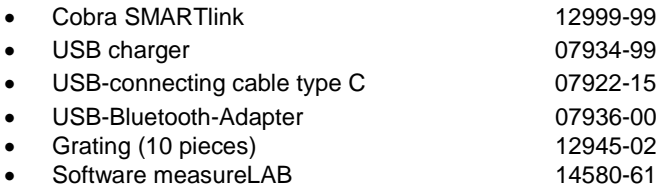

• Free measureApp available from supplier portals

**iOS Android Windows**

# <span id="page-3-1"></span>**9 CONFORMITY**

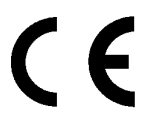

PHYWE Systeme GmbH & Co.KG hereby declares that the radio system type 12945- 00 complies with the 2014/53/EU directive. The complete text of the EC Declaration of Conformity is available at the following Internet address:

www.phywe.com/en/ec-declaration

## <span id="page-3-2"></span>**10 DISPOSAL**

The packaging mainly consists of environmentally-friendly materials that should be returned to the local recycling stations.

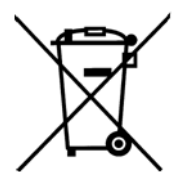

Do not dispose of this product with normal household waste. If this unit needs to be disposed of, please return it to the address that is stated below for proper disposal

PHYWE Systeme GmbH & Co. KG Abteilung Kundendienst Robert-Bosch-Breite 10 D–37079 Göttingen

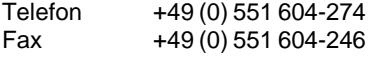

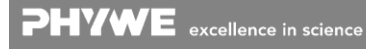